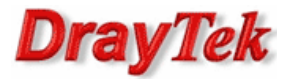

## Metoda 1 – użycie jednej grupy IP Filter

Metoda 2 – użycie dwóch grup IP Filter

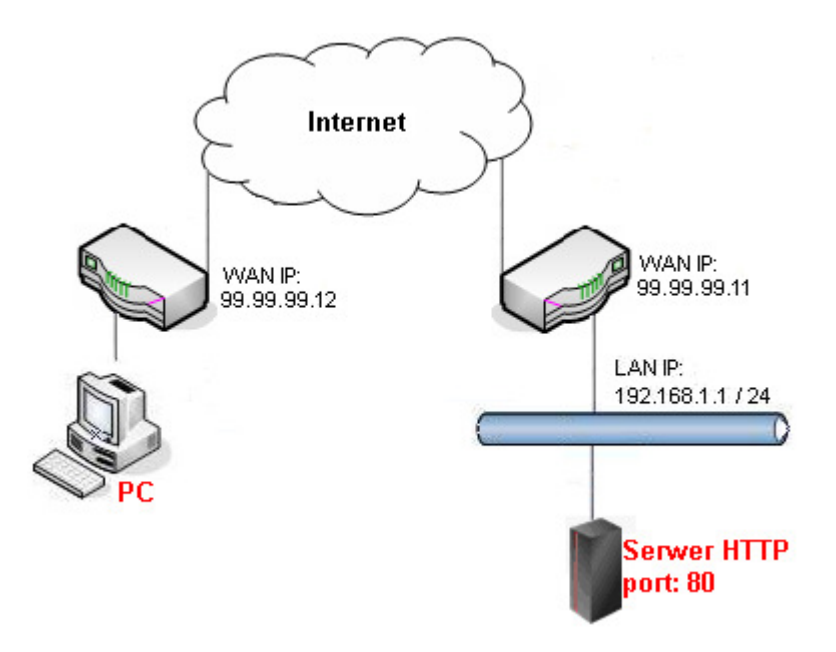

Główne założenia:

- Poprzez przekierowanie portu 80 do serwera HTTP ma dostęp tylko urządzenie prezentujące się adresem 99.99.99.12
- Publiczny adres IP zdalnego PC 99.99.99.12
- Prywatny adres IP serwera HTTP 192.168.1.6

Przejdź do zakładki NAT>>Port Redirection. Stwórz odpowiedni profil przekierowania portu.

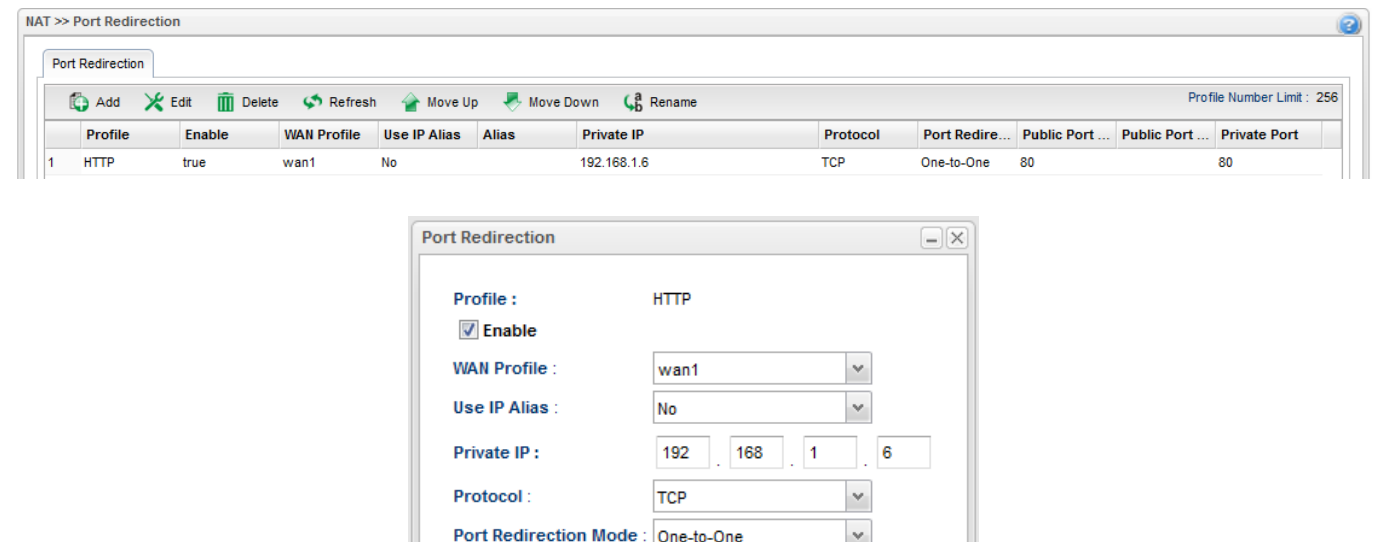

80

80

**Public Port:** 

Private Port:

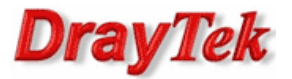

Przejdź do zakładki Object Settings>>IP Object. Stwórz odpowiednie profile adresów IP.

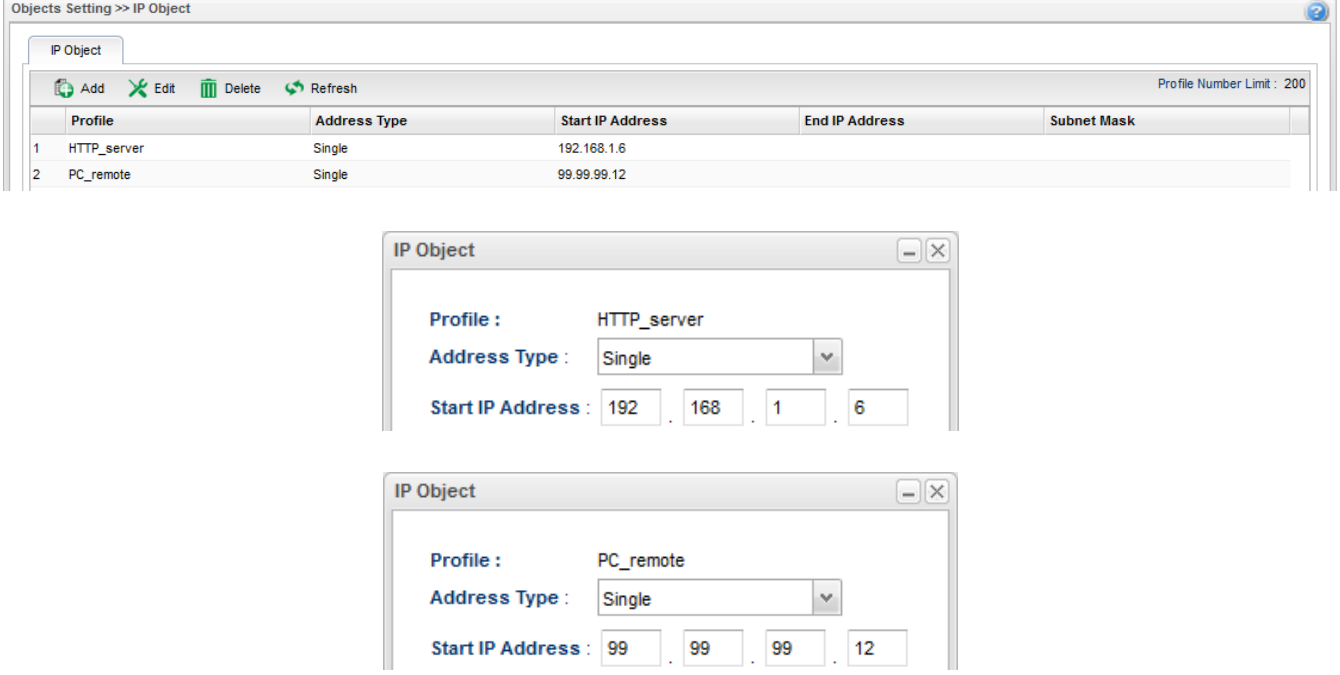

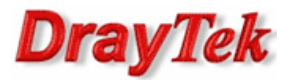

## Metoda 1 – użycie jednej grupy IP Filter

Przejdź do zakładki Firewall>>Filter Setup>>IP Filter. Stwórz odpowiednią grupę oraz reguły wybierając wcześniej stworzone profile obiektów.

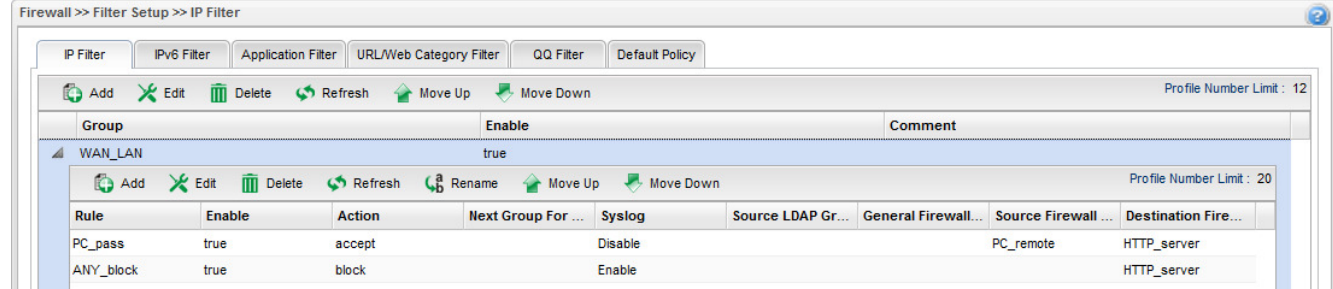

Reguła 'PC\_pass' – przepuszczanie ruchu od zdalnego PC do serwera HTTP

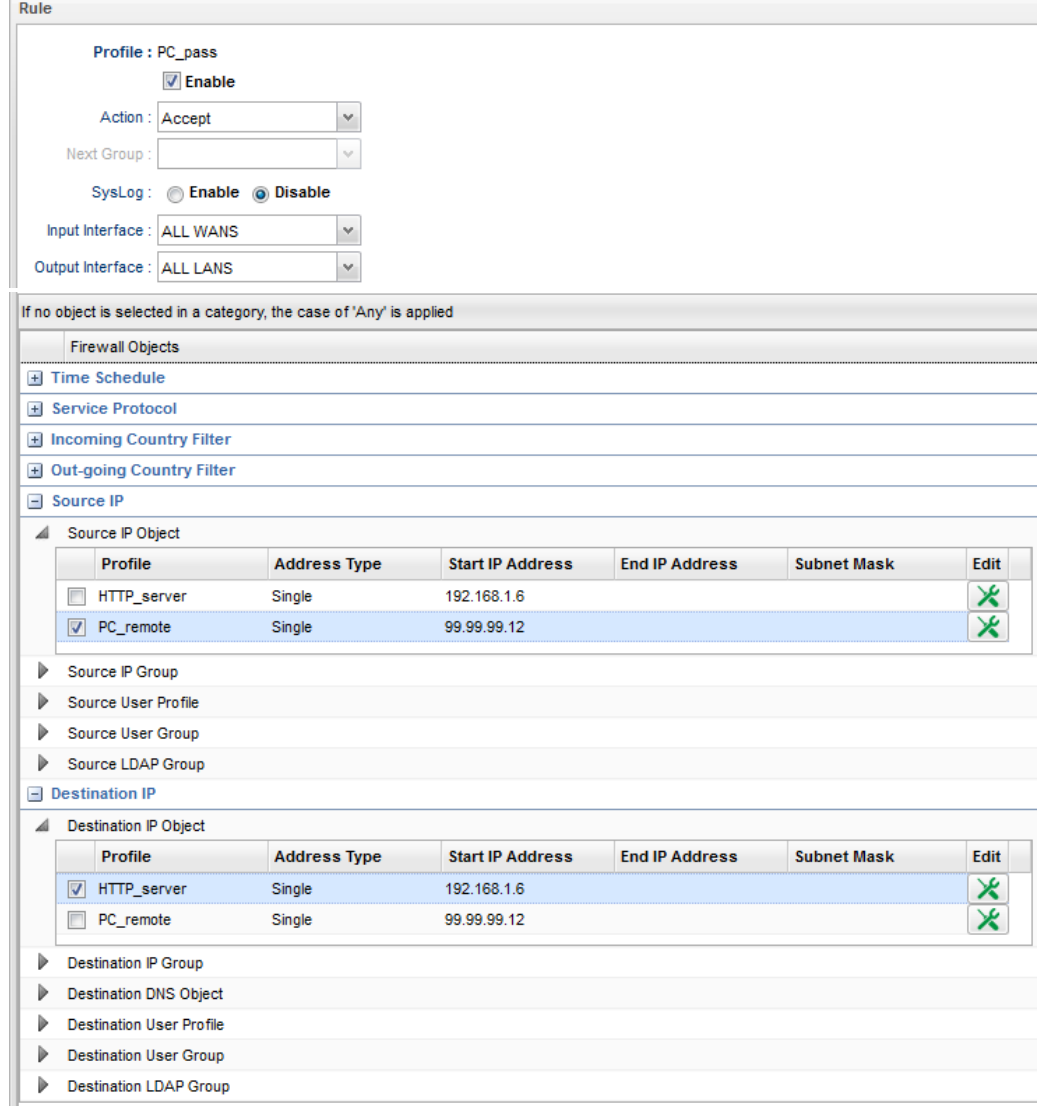

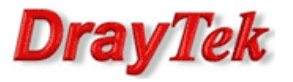

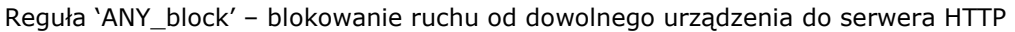

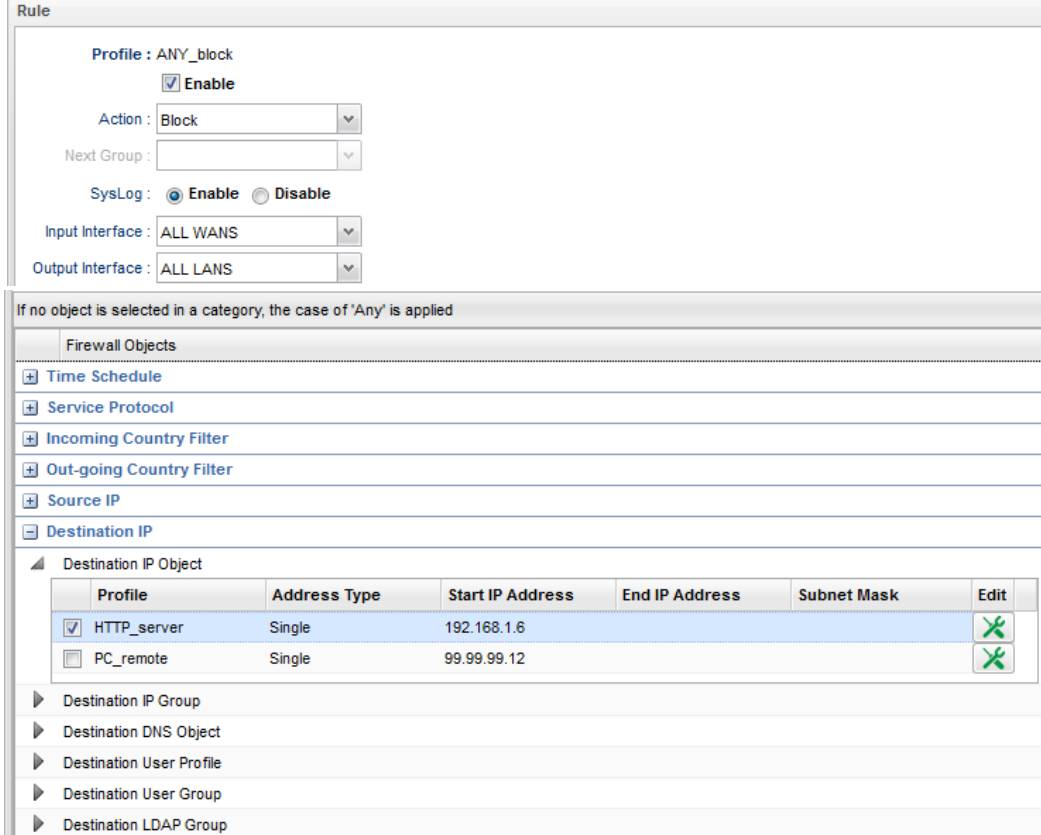

Przejdź do zakładki Firewall>>Filter Setup>>Default Policy. Domyślnie router przepuszcza ruch do Internetu, który nie spełnia kryteriów Filtru IP, Filtru Aplikacji, Filtru URL/Kategorii Web.

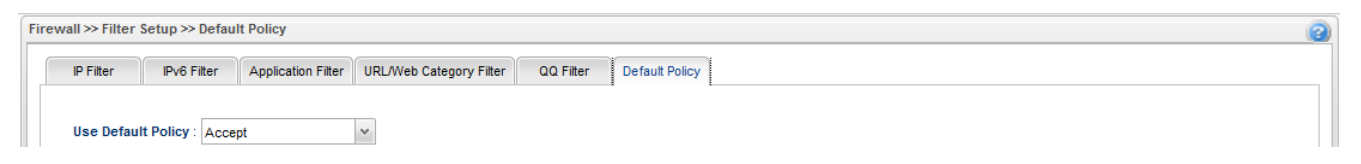

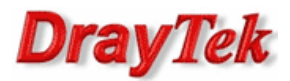

## Metoda 2 – użycie dwóch grup IP Filter

Przejdź do zakładki Firewall>>Filter Setup>>IP Filter. Stwórz odpowiednie grupy oraz reguły wybierając wcześniej stworzone profile obiektów.

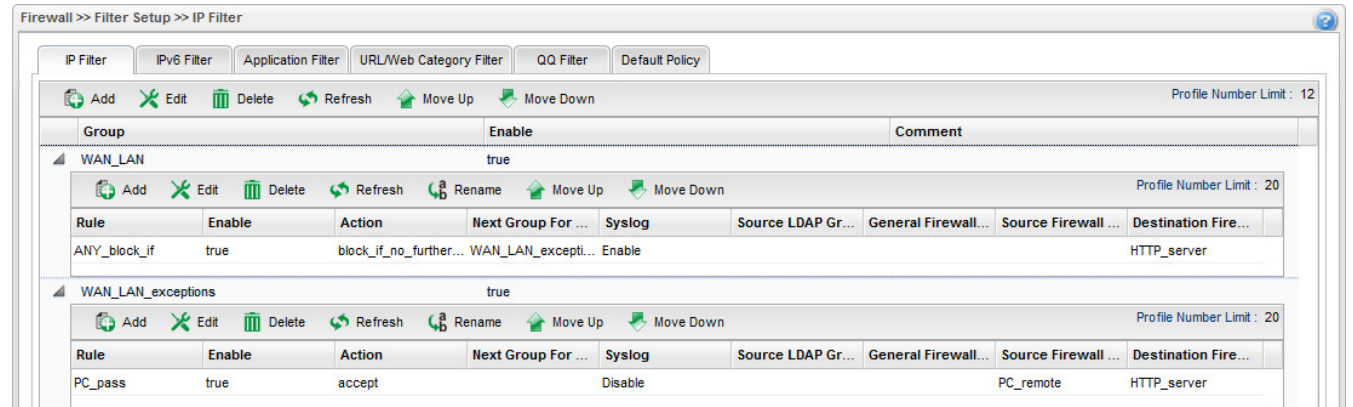

Grupa 'WAN\_LAN' reguła 'ANY\_block\_if' – blokowanie całego ruchu z WAN do LAN od dowolnego urządzenia do serwera HTTP z weryfikacją reguł następnej grupy.

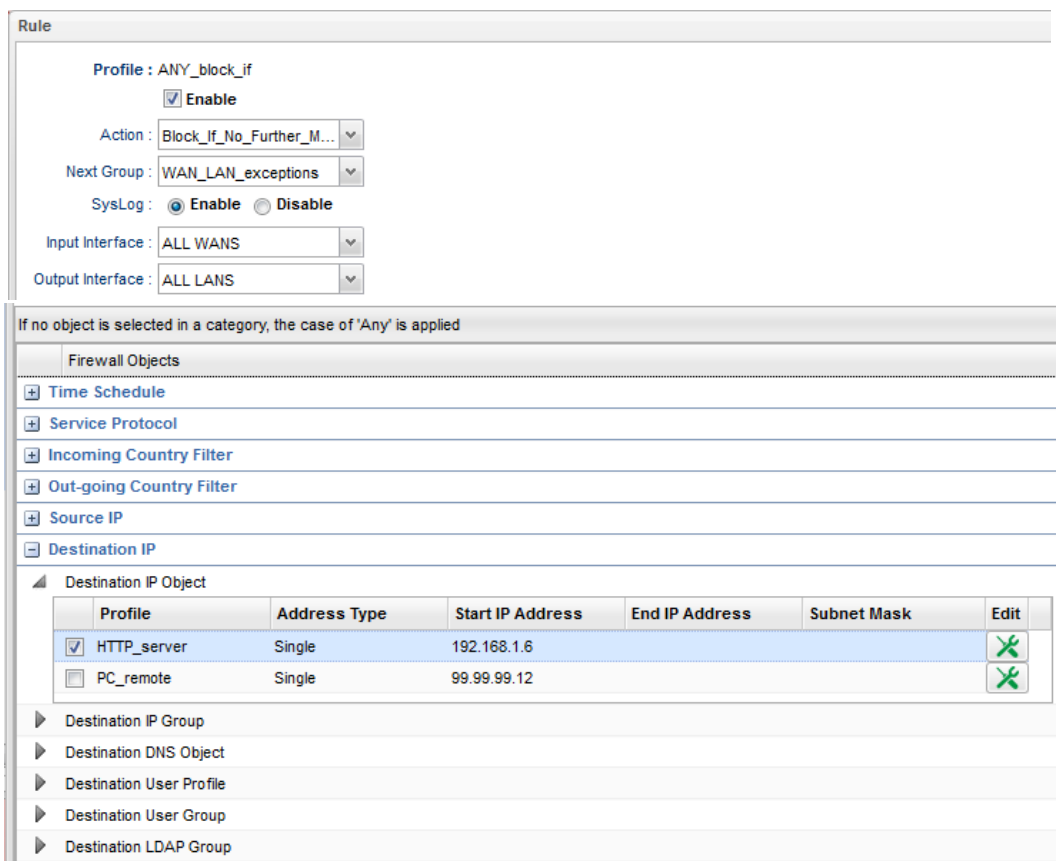

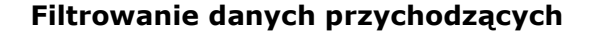

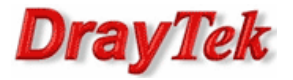

Grupa 'WAN\_LAN\_exceptions' reguła 'PC\_pass' – przepuszczanie ruchu od zdalnego PC do serwera HTTP

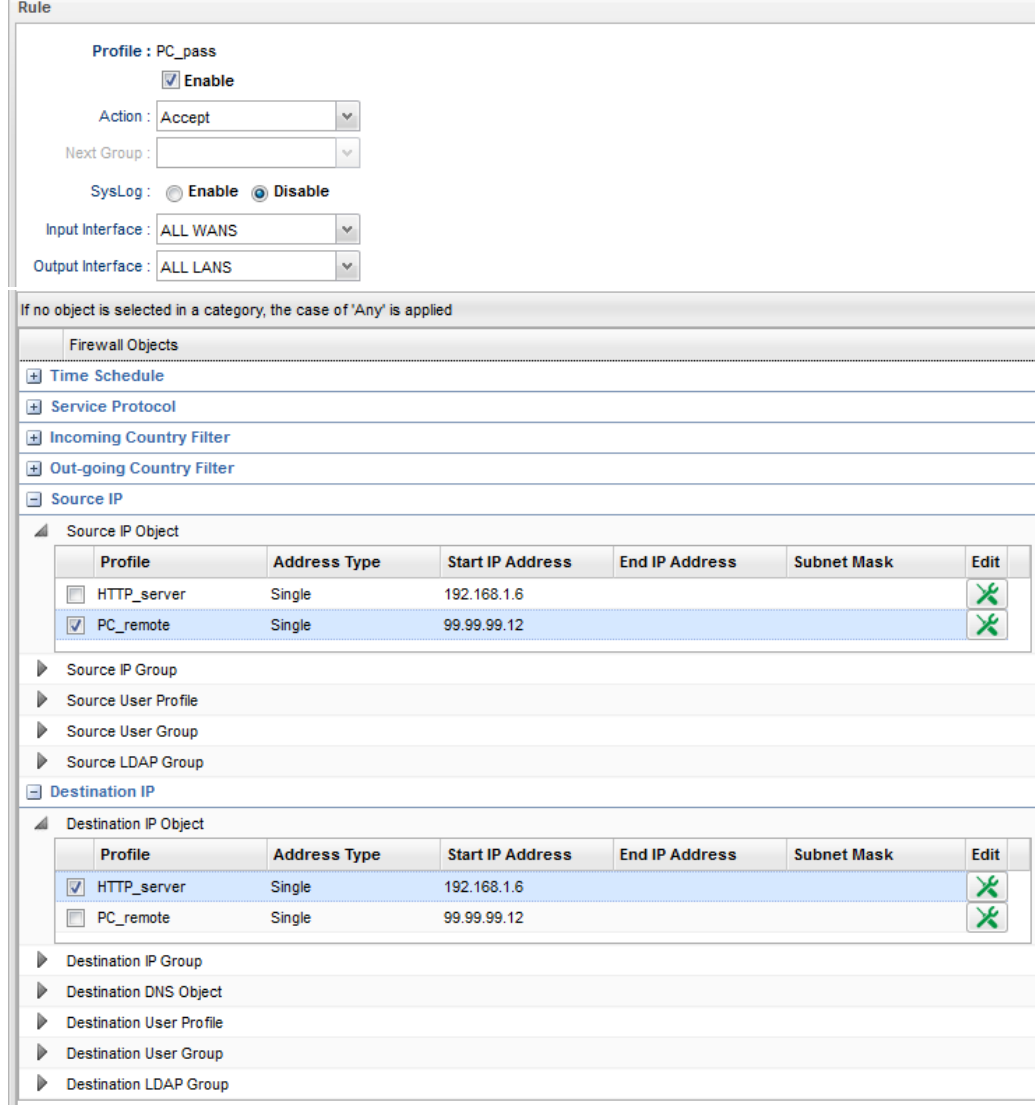

Przejdź do zakładki Firewall>>Filter Setup>>Default Policy. Domyślnie router przepuszcza ruch do Internetu, który nie spełnia kryteriów Filtru IP, Filtru Aplikacji, Filtru URL/Kategorii Web.

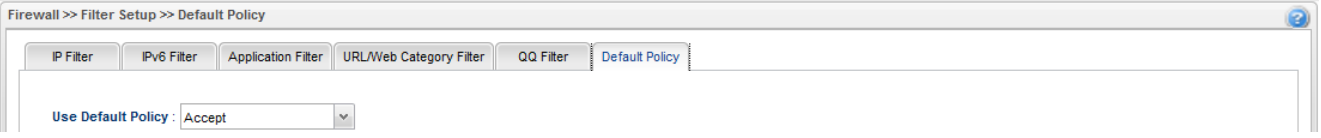

Krzysztof Skowina Specjalista ds. rozwiązań sieciowych BRINET Sp. z o.o. k.skowina@brinet.pl